SCHULE<br>Wangen an der Aare

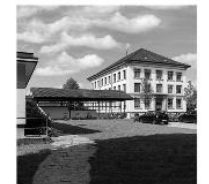

#### **Schulleitung**

Schulhausstrasse 7 3380 Wangen an der Aare Tel. 032 631 01 44 www.schulewangen-a-a.ch

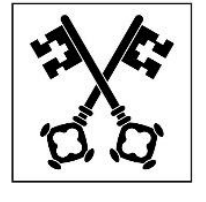

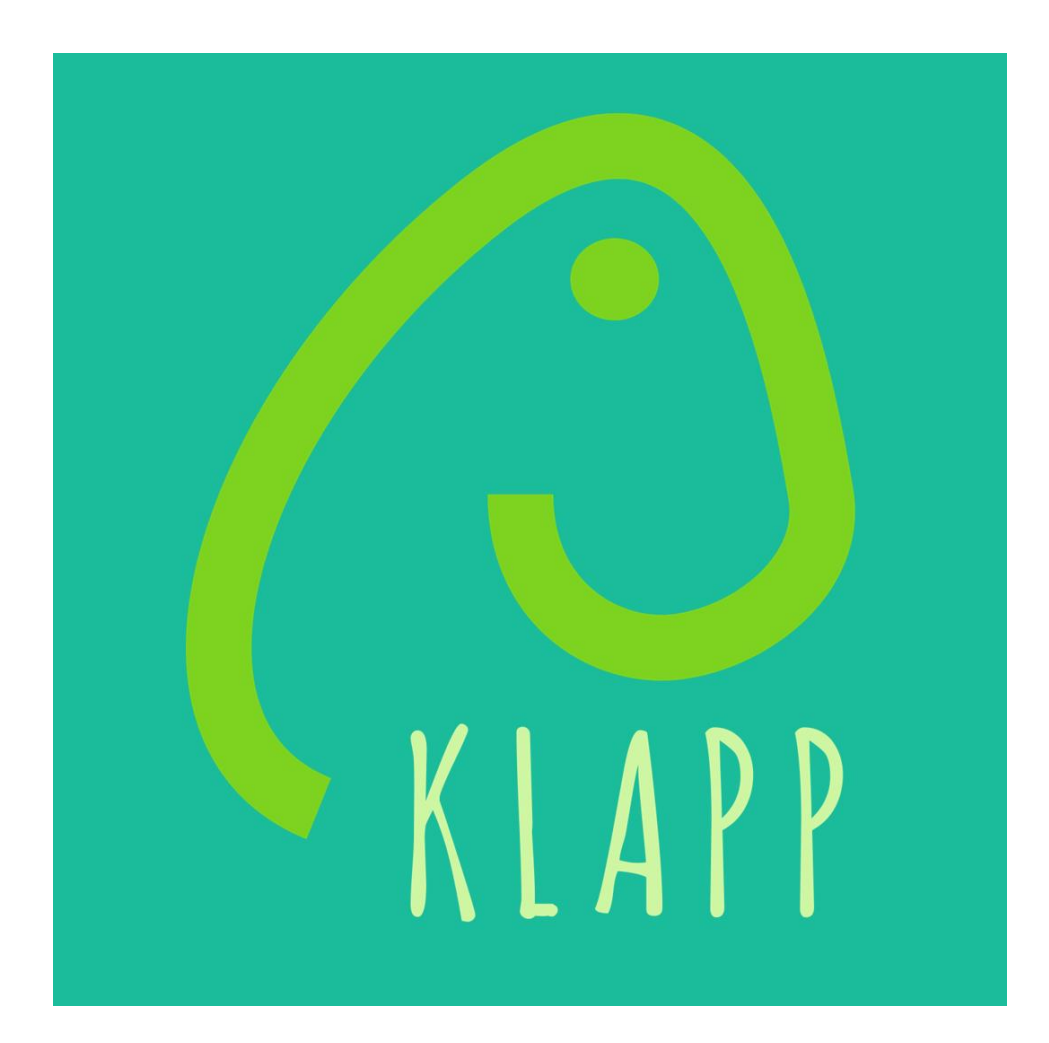

# Mit KLAPP klappt's! Kurzanleitung

Liebe Eltern

Sie halten die Kurzanleitung zum Gebrauch von KLAPP in Händen.

Kommunikation zwischen Schule und Eltern ist ein wichtiger Erfolgsfaktor für gute Bildung. Deshalb ist es uns wichtig, die Informationsund Kommunikationsmittel laufend zu verbessern. Eine Gruppe von Eltern hat mit KLAPP eine Lösung entwickelt, die eine einfache, schnelle und papierlose Kommunikation zwischen den Eltern und Lehrpersonen ermöglicht.

Sie als Eltern erhalten dabei Informationen, Termine und Elternbriefe ganz bequem auf Ihr Smartphone, Tablet oder auf Ihren Computer. So haben Sie jederzeit die Übersicht über die Informationen Ihrer Kinder. KLAPP ersetzt z. B. WhatsApp und den Mailverkehr. KLAPP ist eine einfache, zumutbare und ausreichend sichere Kommunikationslösung und geht sparsam mit Daten um, welche in der Schweiz gelagert und verschlüsselt übermittelt werden.

Wir freuen uns, Ihnen diese einfache digitale Lösung zur Kommunikation zwischen Ihnen und uns anbieten zu können, wünschen Ihnen viel Zufriedenheit mit KLAPP und danken Ihnen für Ihr Mittragen!

Schule Wangen an der Aare

## **Wenn Sie KLAPP auf Ihrem Smartphone nutzen…**

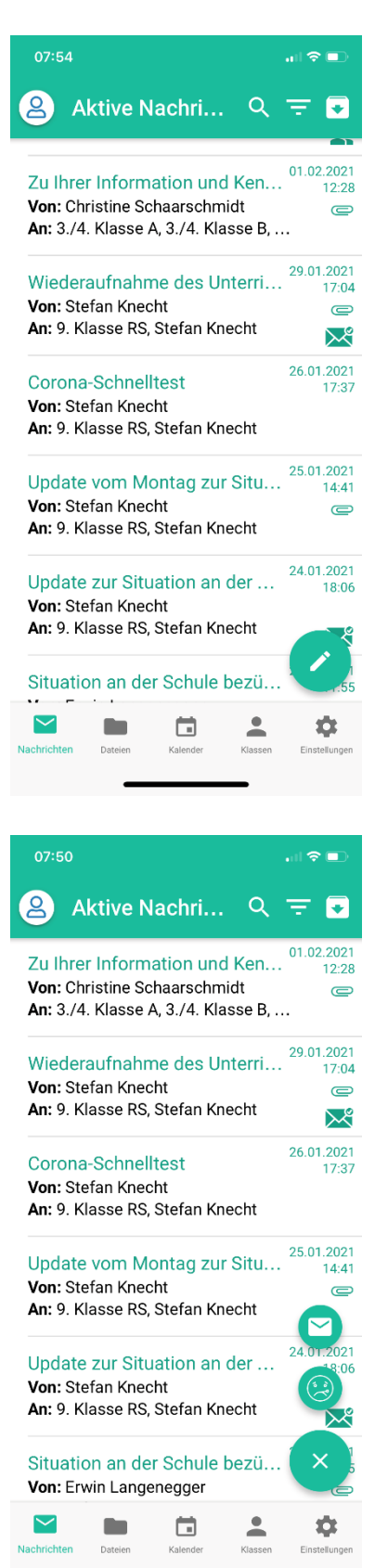

Wenn Sie KLAPP öffnen, landen Sie auf dieser Ansicht (Der Feed ist bei Ihnen vielleicht noch leer).

Um Kontakt mit der Schule aufzunehmen, klicken Sie auf den Schreiber…

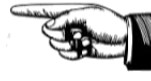

…um zu dieser Ansicht zu gelangen.

Und hier können Sie wählen:

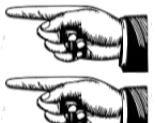

Wollen Sie eine Nachricht schicken?

Melden Sie eine Absenz?

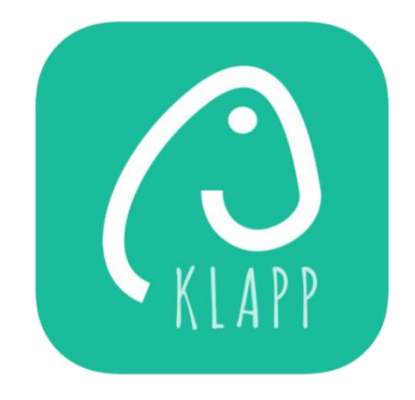

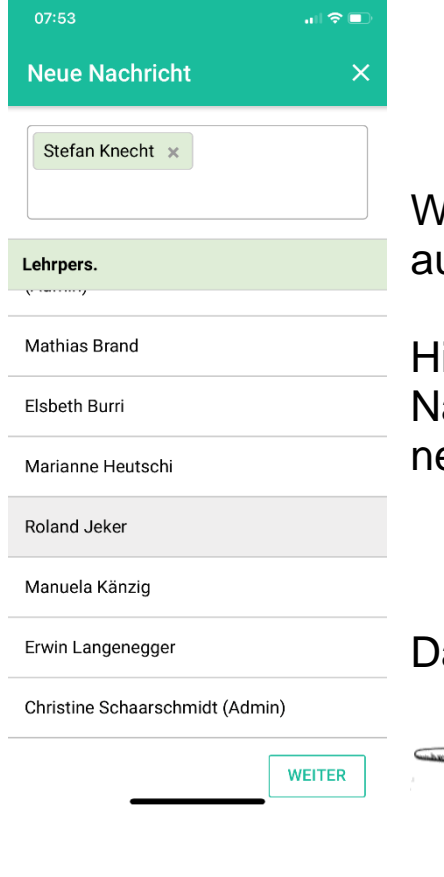

Wenn Sie eine Nachricht schicken wollen und uf den Umschlag klicken, gelangen Sie hier hin.

lier können Sie die Person anklicken, die Ihre Nachricht erhalten soll. Selbstverständlich könen Sie auch mehrere Empfänger auswählen.

anach klicken Sie auf «WEITER»

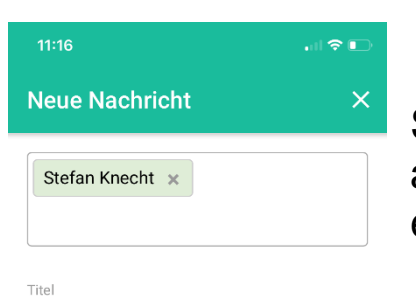

Nachricht

Schreiben Sie nun Ihre Nachricht und klicken Sie auf «SENDEN». Der von Ihnen gewählte Kontakt erhält Ihre Nachricht.

Sie können Anhänge mitschicken und eine Lesebestätigung anfordern.

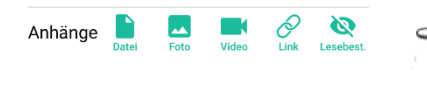

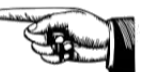

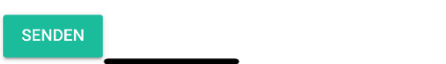

Wenn Sie eine Absenz melden wollen und auf den Kopf klicken, gelangen Sie hier hin.

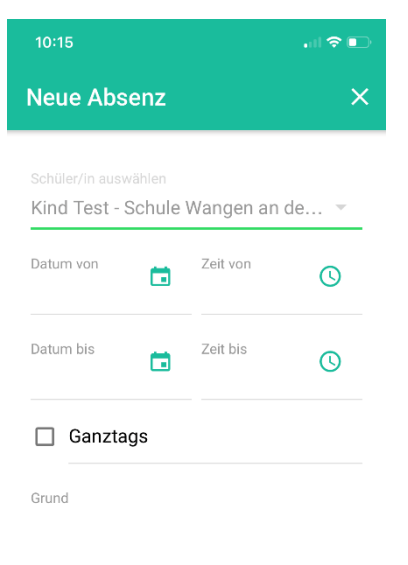

Hier wählen Sie – falls Sie mehrere Kinder in unserer Schule haben – das Kind, welches Sie als abwesend melden wollen.

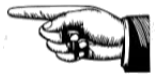

Hier geben Sie nun noch das Datum und die Zeit der Abwesenheit an und tippen den Grund ein, zum Beispiel Krankheit, Arztbesuch, freier Halbtag…

Und dann klicken Sie auf «SPEICHERN».

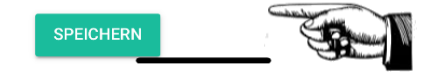

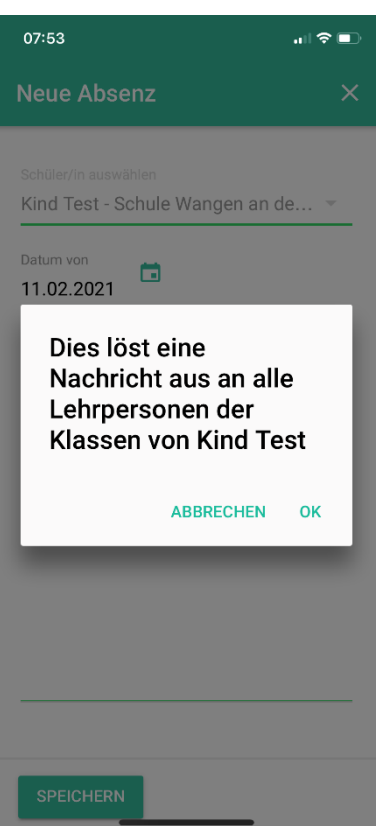

Und danach klicken Sie nur noch «OK», und schon gelangt die Absenzmeldung an alle, die davon Kenntnis haben müssen (Lehrpersonen, Fachlehrpersonen, Teilpensenlehrpersonen, Tagesschule, Schulbus)!

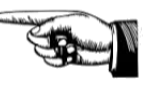

Absenzmeldungen werden NICHT quittiert, d.h. Sie erhalten keine Antwort.

## **Wenn Sie KLAPP auf Ihrem Computer nutzen…**

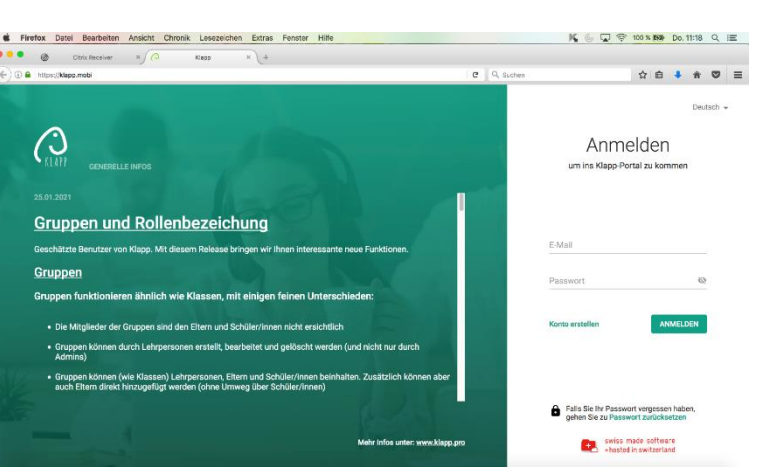

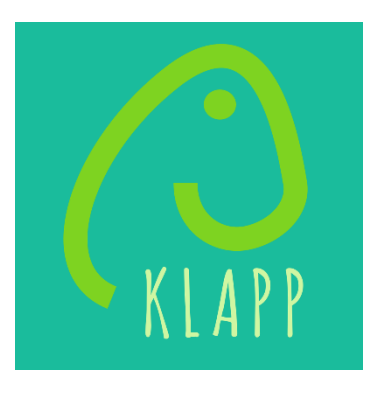

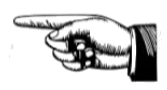

Rufen Sie in Ihrem Browser klapp.mobi auf und melden Sie sich an.

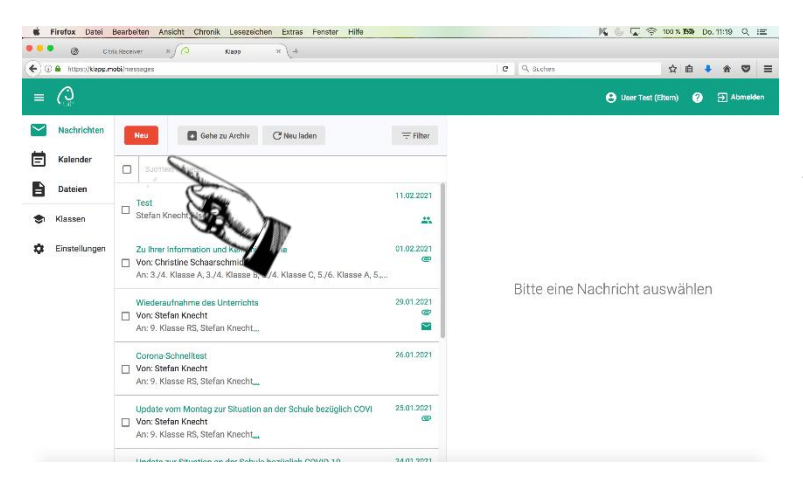

Sie landen auf dieser Ansicht (Der Feed ist bei Ihnen vielleicht noch leer).

Um Kontakt mit der Schule aufzunehmen, klicken Sie auf «NEU»…

#### Und hier können Sie wählen:

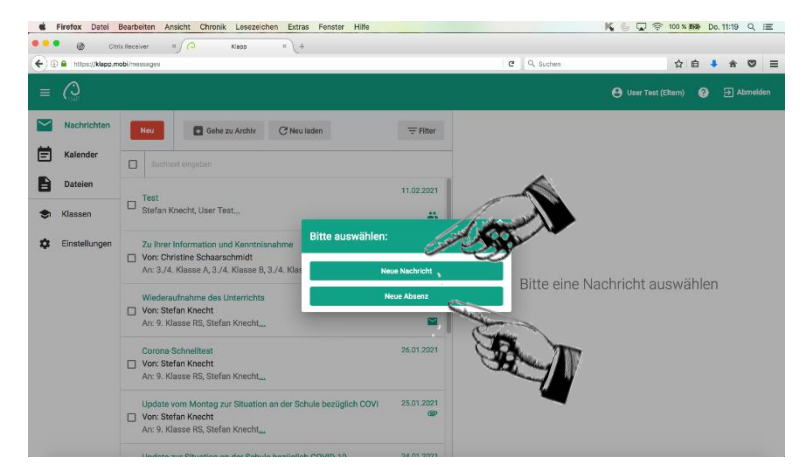

Wollen Sie eine Nachricht schicken?

Melden Sie eine Absenz?

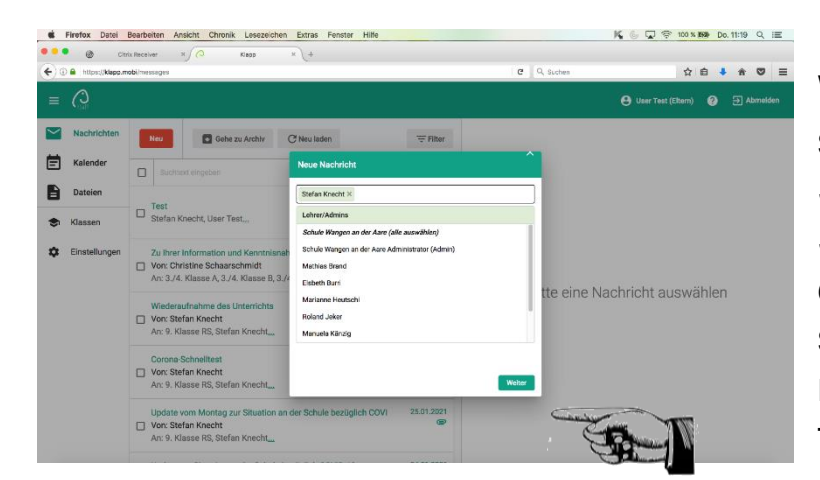

Wenn Sie eine Nachricht schicken wollen, gelangen Sie hier hin. Hier können Sie die Person anklicken, die Ihre Nachricht erhalten soll. Selbstverständlich können Sie auch mehrere Empfänger auswählen.

Danach klicken Sie auf «WEITER».

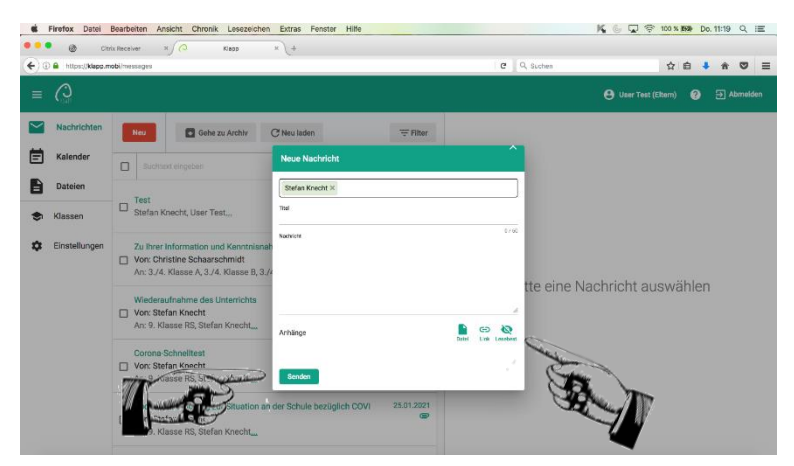

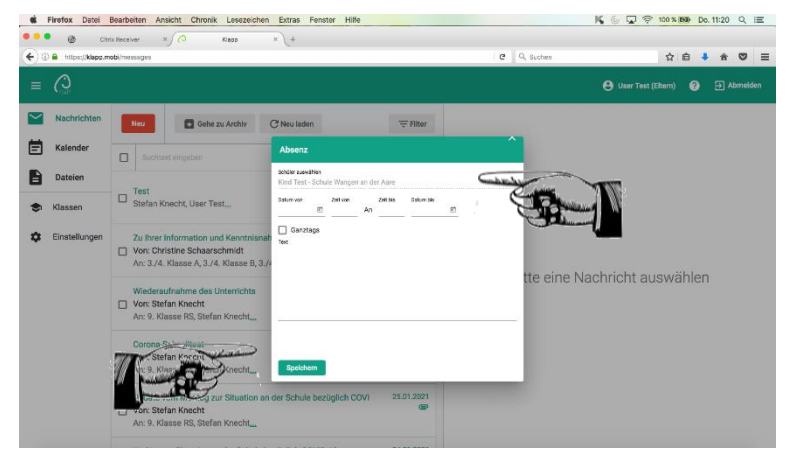

Schreiben Sie nun Ihre Nachricht und klicken Sie auf «SENDEN». Der von Ihnen gewählte Kontakt erhält Ihre Nachricht.

Sie können Anhänge mitschicken und eine Lesebestätigung anfordern.

Wenn Sie eine Absenz melden wollen, gelangen Sie hier hin.

Hier wählen Sie – falls Sie mehrere Kinder in unserer Schule haben – das Kind, welches Sie als abwesend melden wollen.

Hier geben Sie nun noch das Datum und die Zeit der Abwesenheit an und tippen den Grund ein, zum Beispiel Krankheit, Arztbesuch, freier Halbtag… Und dann klicken Sie auf «SPEICHERN». Danach klicken Sie nur noch «OK», und schon gelangt die Absenzmeldung an alle, die davon Kenntnis haben müssen (Lehrpersonen, Fachlehrpersonen, Teilpensenlehrpersonen, Tagesschule, Schulbus)!

Absenzmeldungen werden NICHT quittiert, d.h. Sie erhalten keine Antwort.